## Guía del usuario **ShippingInvoice**

linx s.r.l.s. 15 Aprile 2021

Ver. 1.0.0

## Introducción

- 1. Descripción
- 2. Instalación
- 3. Operación

Descripción: El módulo ShippingInvoice permite la creación de una factura contra varios DDT generados para un mismo cliente. Como es sabido, Dolibarr no permite la agrupación de envíos para generar una sola factura sino que solo permite facturar cada albarán individual.

Este módulo supera este límite pero va más allá, te permite crear una sola factura incluso agrupando envíos realizados para diferentes pedidos de clientes. Por supuesto para todos los clientes.

Instalación: La instalación del módulo es estándar, es suficiente para alcanzar:

Configuraciones / Módulos / módulos externos

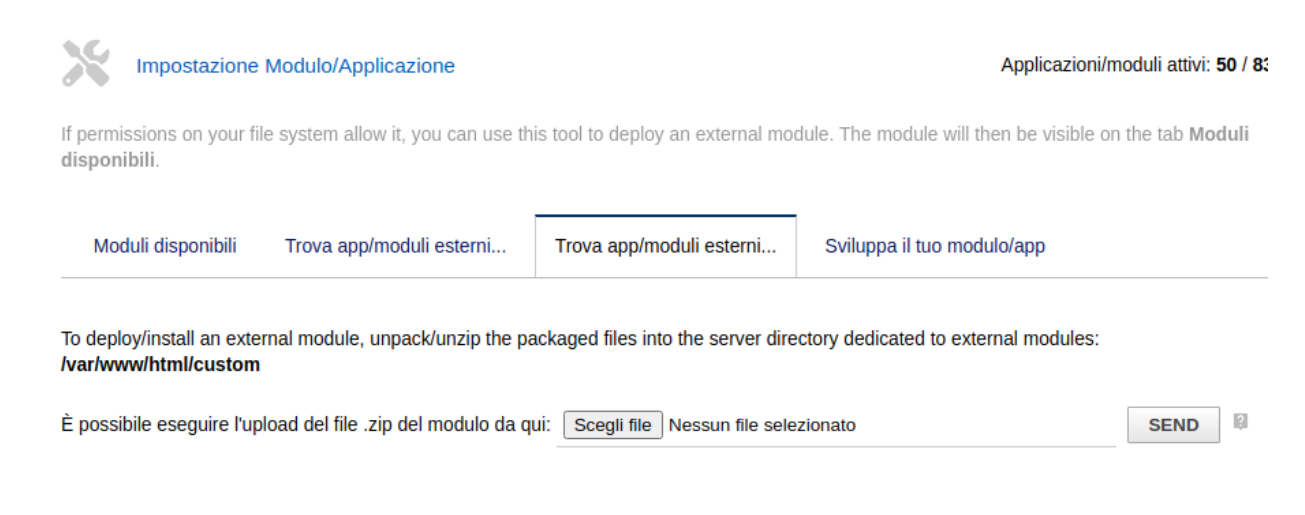

seleccione el archivo y envíelo. Recuerda activarlo

Operación: El módulo está perfectamente integrado en el entorno Dolibarr, en el elemento del menú principal Productos / Servicios llegamos al listado de envíos, seleccionamos los que pretendemos facturar, (podemos ayudar filtrando por cliente) y en el combo superior seleccionamos crear factura.

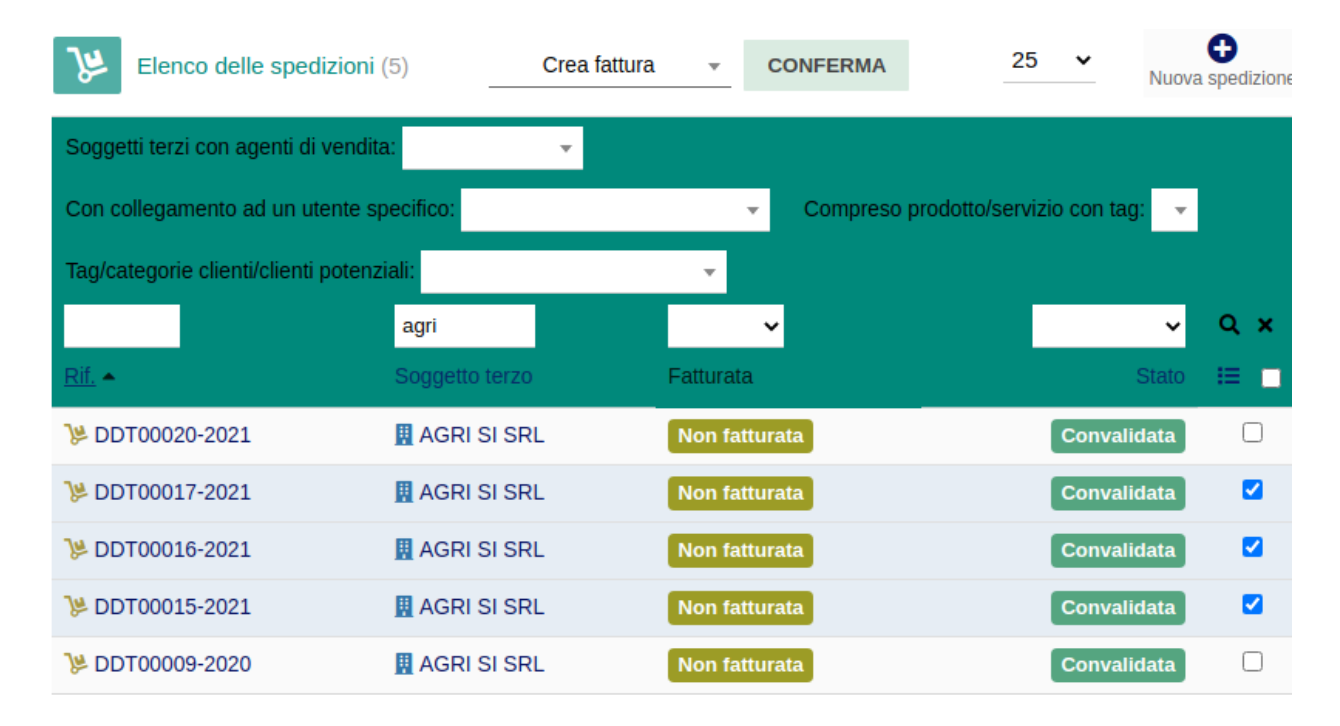

**Se generará una única factura con todos los productos contenidos en los envíos seleccionados. Los envíos pasarán al estado "facturado" y los envíos correspondientes se adjuntarán al formulario de factura generado.**

2